Документ подписан простой электронной подписью.<br>Информация о владельце: фио: Таныгин Федеральное государственное бюджетное образовательное Должность: и.о. декана факультета фундаментальной и прикладной информатики<br>Дата подписания: 21.09.2023 12:44:06УЧРСЖДСНИС ВЫСШЕГО Образования Уникальный программный ключ; IO<sub>FO-</sub>Западный государственный университет» (ЮЗГУ) Информация о владельце: Дата подписания: 21.09.2023 12:44:06 65ab2aa0d384efe8480e6a4c688eddbc475e411a

*Кафедра программной инженерии*

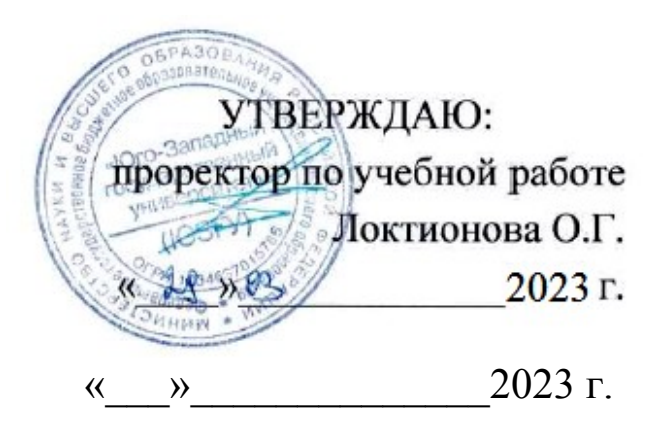

### **Логическое проектирование реляционной базы данных**

Методические указания к лабораторным работам по дисциплине «Базы данных » для студентов направления подготовки 09.03.04 «Программная инженерия»

Курск 2023

УДК 004.65

Составитель Е.И.Аникина

### Рецензент

Кандидат технических наук, доцент кафедры программной инженерии *Е.А.Петрик* 

**Логическое проектирование реляционной базы данных:** методические указания к лабораторным работам по дисциплине «Базы данных» для студентов направления подготовки 09.03.04 «Программная инженерия»/Юго-Зап. гос. ун-т; сост. Е.И. Аникина. Курск, 2023. 10 с.

Содержит задания к лабораторным работам, теоретические сведения и примеры решения задач по теме курса, связанной с нормализацией объектов ER-модели и последующим отображением ER-модели в реляционную модель в процессе логического проектирования базы данных.

Предназначено для студентов направления подготовки бакалавров 09.03.04 «Программная инженерия».

Текст печатается в авторской редакции.

Подписано в печать . Формат 60х84 1/16. Усл. печ. л. . Уч.-изд. л. . Тираж 100 экз. Заказ . Бесплатно.

> Юго-Западный государственный университет 305040, Курск, ул.50 лет Октября, 94.

## **ЛОГИЧЕСКОЕ ПРОЕКТИРОВАНИЕ РЕЛЯЦИОННОЙ БАЗЫ ДАННЫХ**

### **Лабораторная работа № 3**

### **Нормализация ER-модели данных**

### *Задание*

1. Изучите основные понятия реляционной модели данных: отношение, атрибуты (поля) отношения, кортежи отношения, индивидуальные идентификаторы.

2. Изучите основы теории нормальных форм отношений в реляционной модели данных. Запишите в отчет определения первой, второй и третьей нормальных форм.

3. Проанализируйте объекты построенной вами ER-модели данных и определите, В какой из нормальных форм находится каждый из объектов?

Приведите доказательство в подтверждение ваших выводов.

4. Если на данном этапе проектирования в вашей ER-модели остались обьекты, не находящиеся в 3НФ, проведите процедуру нормализации. Все обьекты вашей ER-модели надо привести к третьей нормальной форме.

Опишите процедуру нормализации.

6. Если в вашей ER-модели произошли изменения в результате нормализации, то внесите изменения в ER-диаграмму с помощью программы Oracle SQL Data Modeler

### *Содержание отчета*

1. Определения первой, второй и третьей нормальных форм.

2. Описание процесса проверки нахождения каждого из объектов построенной вами ER-модели данных в 1НФ, 2НФ или 3НФ (2 балла).

3. Описание процедуры нормализации (при необходимости). - 1 балл.

4. Измененная с учетом нормализации ER-диаграмма ( Oracle SQL Data Modeler ) — 1 балл

# **Пример**

Проанализируем объекты построенной ER-модели данных и определим, в какой из нормальных форм находится каждый из объектов.

ER-модель данных поазана на рисунке 1.

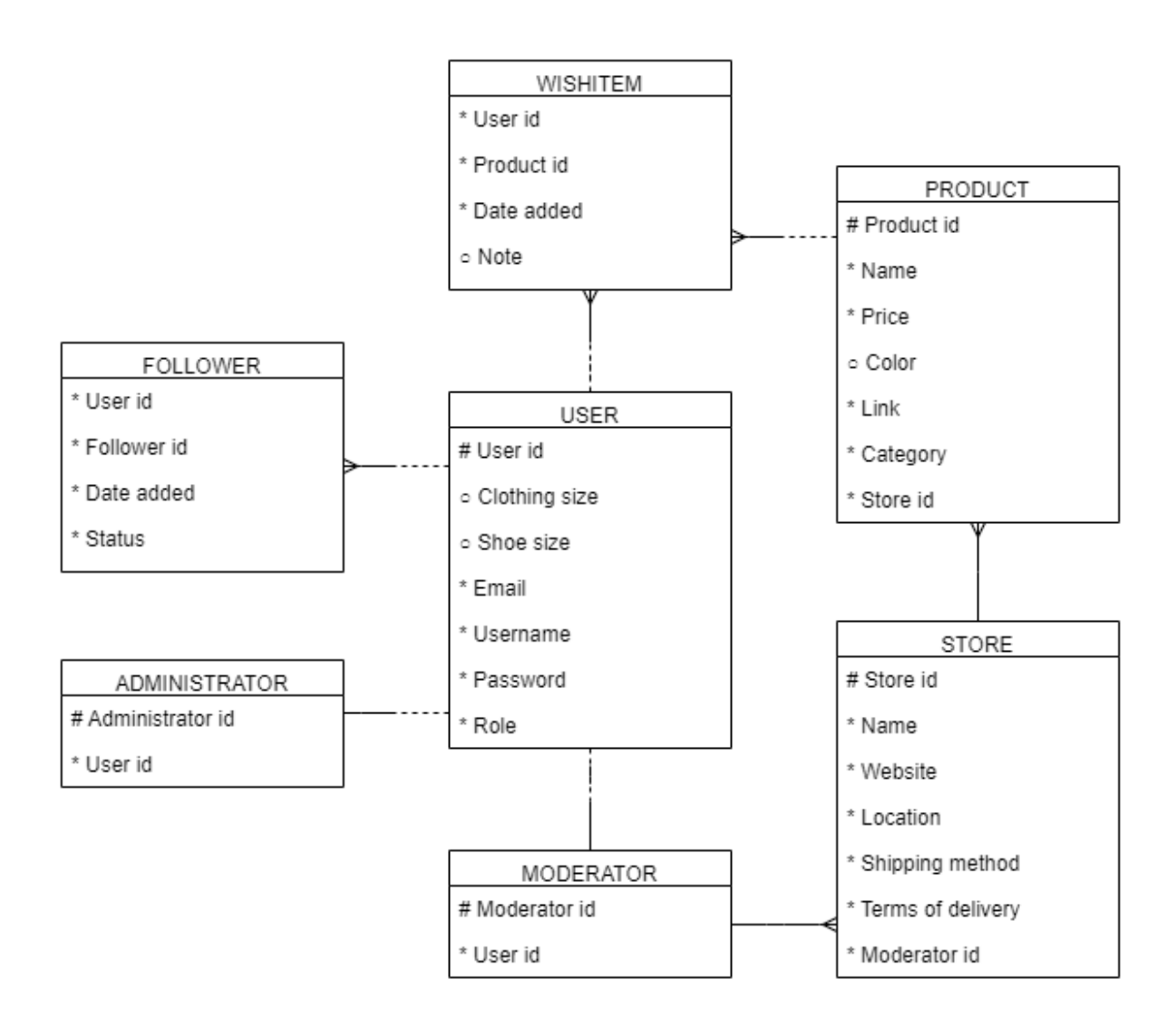

Рисунок 1 – ER-модель данных

Все объекты построенной ER-модели данных должны находиться в третьей нормальной форме.

### **Первая нормальная форма (1NF)**

Все атрибуты объекта ПОЛЬЗОВАТЕЛЬ (USER) имеют только одно значение.

Все атрибуты объекта МАГАЗИН (STORE) имеют только одно значение.

Все атрибуты объекта ТОВАР (PRODUCT) имеют только одно значение.

Все атрибуты объекта ЭЛЕМЕНТ СПИСКА ЖЕЛАНИЙ (WISHITEM) имеют только одно значение.

Все атрибуты объекта ЭЛЕМЕНТ СПИСКА ОТСЛЕЖИВАНИЯ (FOLLOWER) имеют только одно значение.

Все атрибуты объекта АДМИНИСТРАТОР (ADMINISTRATOR) имеют только одно значение.

Все атрибуты объекта МОДЕРАТОР (MODERATOR) имеют только одно значение.

#### **Вторая нормальная форма (2NF)**

Атрибуты объекта МАГАЗИН (STORE) зависят от полного UID (id магазина).

Атрибуты объекта ТОВАР (PRODUCT) зависят от полного UID (id товара).

Атрибуты объекта ПОЛЬЗОВАТЕЛЬ (USER) зависят от полного UID (id пользователя).

Атрибуты объекта АДМИНИСТРАТОР (ADMINISTRATOR) зависят от полного UID (id администратора).

Атрибуты объекта МОДЕРАТОР (MODERATOR) зависят от полного UID (id модератора).

#### **Третья нормальная форма (3NF)**

При проверке всех объектов не было выявлено независимых от UID атрибутов или атрибутов, зависимых от других атрибутов.

## **Лабораторная работа № 4**

### **Разработка реляционной модели данных на основе ER модели данных**

## *Задание*

1. Постройте отображение вашей нормализованной ER модели в реляционную модель (набор таблиц). Опишите в отчете правила и процесс отображения.

2. Постройте диаграммы для каждой из таблиц вашей базы данных. Приведите названия таблиц и названия столбцов каждой таблицы в соответствие с соглашениями об именах Oracle.

3. Постройте реляционную модель данных в программе Oracle SQL Data Modeler.

4. Приведите названия таблиц и названия столбцов каждой таблицы в соответствие с соглашениями об именах Oracle.

### *Содержание отчета*

1. Описание процесса отображения вашей нормализованной ER модели в реляционную модель (набор таблиц) по правилам отображения ER-модели в реляционную модель (2 балла).

2. Диаграммы для будущих таблиц вашей базы данных. Приведите названия таблиц и названия столбцов каждой таблицы в соответствие с соглашениями об именах Oracle (1 балл).

3. Схема реляционной модели данных, построенная в программе Oracle SQL Data Modeler с именами таблиц и столбцов каждой таблицы, соответствующих соглашению об именах Oracle (1 балл).

## **ПРИМЕР**

На основе ER-модели данных в программе dbdiagram построена реляционная модель данных, показанная на рисунке 2.

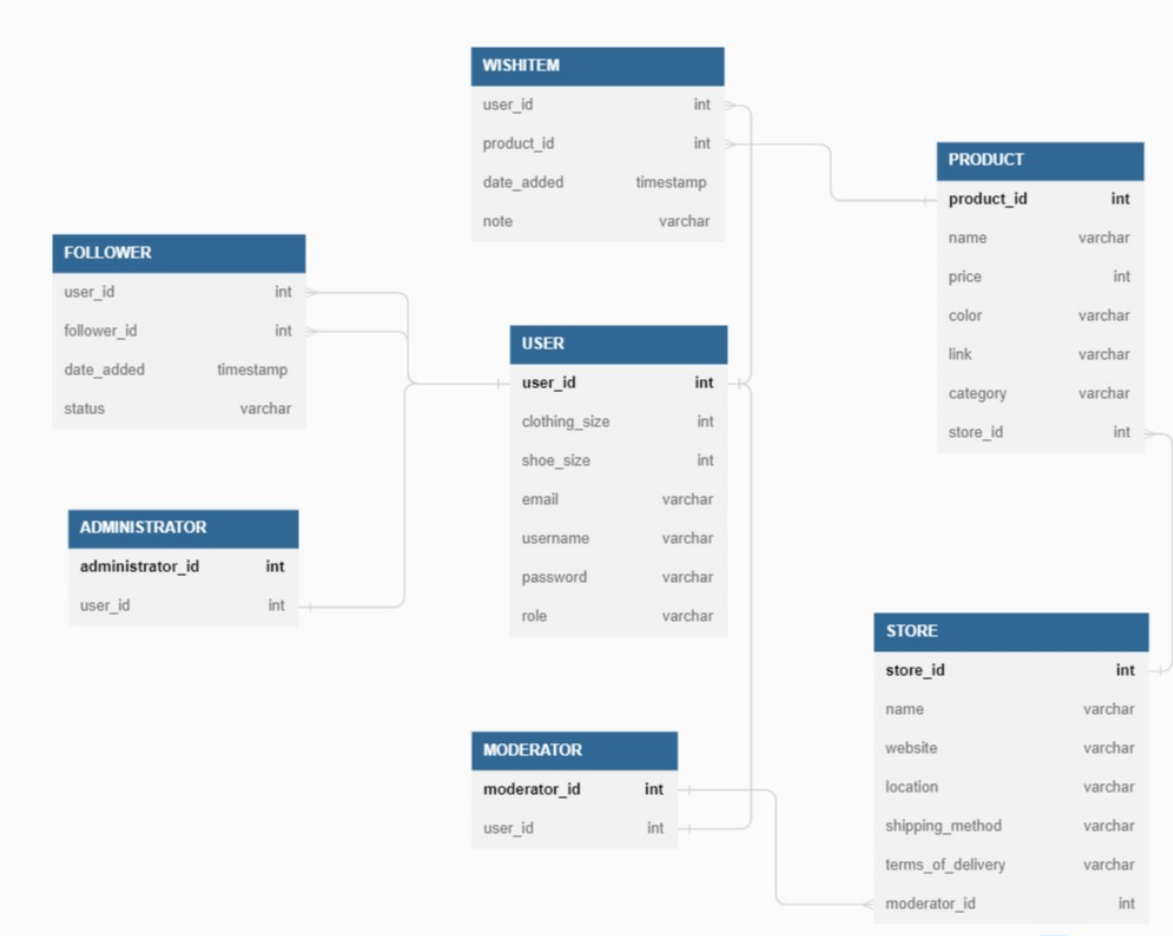

Рисунок 2 – Реляционная модель данных

Названия таблиц и столбцов каждой таблицы приведены в соответствии с требованиями к именам MySQL.

В таблице 2 представлена структура таблицы пользователей.

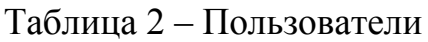

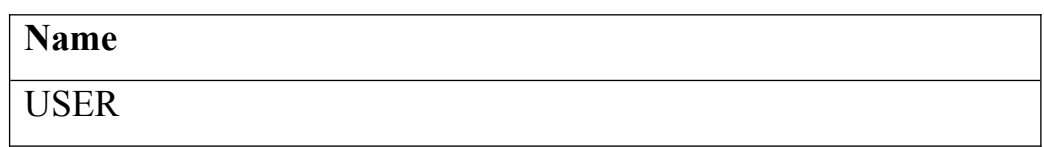

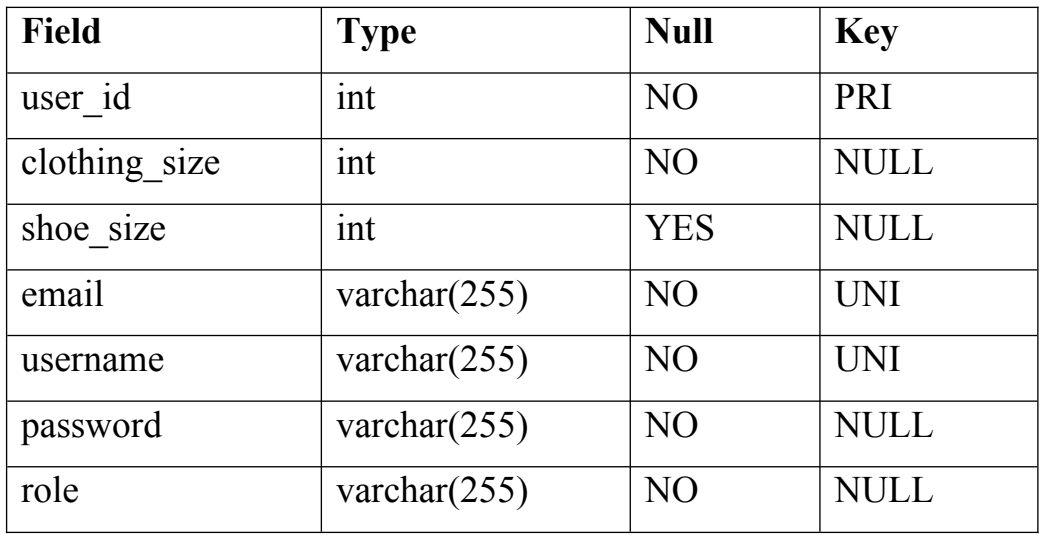

В таблице 3 представлена структура таблицы магазинов.

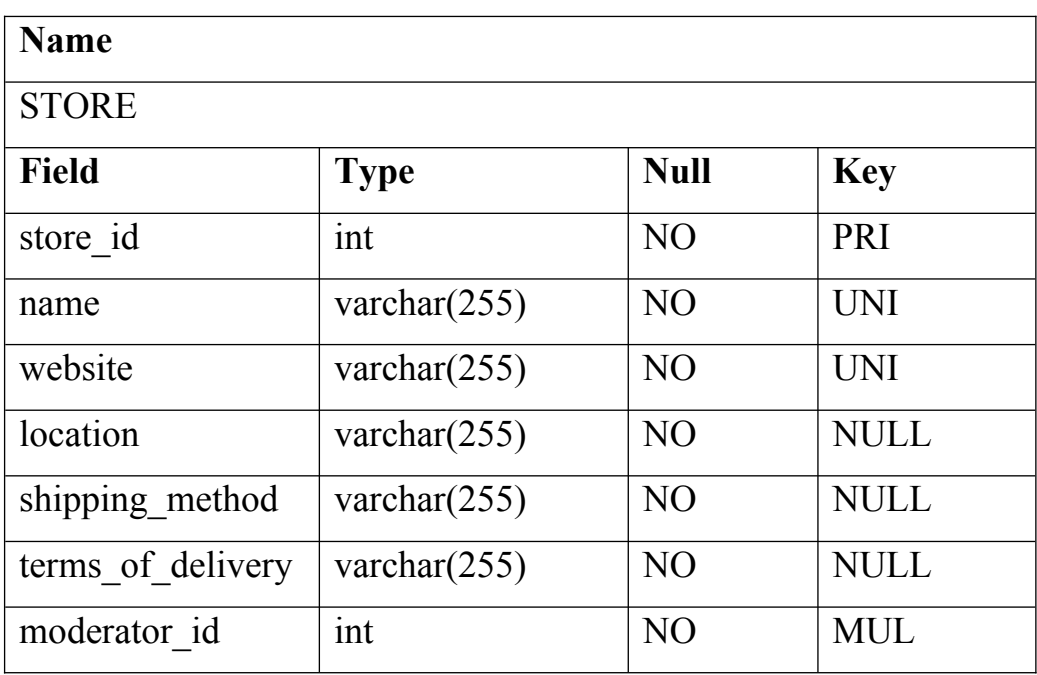

### Таблица 3 – Магазины

В таблице 4 представлена структура таблицы товаров.

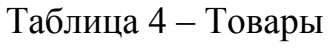

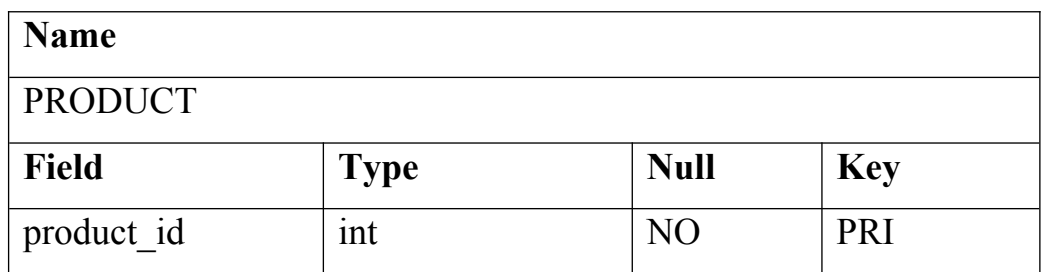

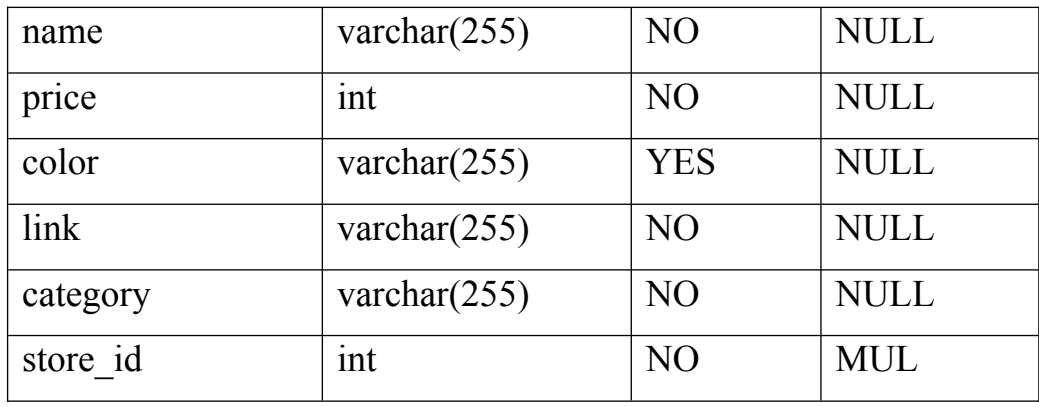

В таблице 5 представлена структура таблицы элементов списка желаний.

Таблица 5 – Элементы списка желаний

| <b>Name</b>     |                 |                |             |  |
|-----------------|-----------------|----------------|-------------|--|
| <b>WISHITEM</b> |                 |                |             |  |
| <b>Field</b>    | <b>Type</b>     | <b>Null</b>    | <b>Key</b>  |  |
| user id         | int             | N <sub>O</sub> | <b>MUL</b>  |  |
| product id      | int             | N <sub>O</sub> | <b>MUL</b>  |  |
| date added      | timestamp       | N <sub>O</sub> | <b>NULL</b> |  |
| note            | varchar $(255)$ | <b>YES</b>     | <b>NULL</b> |  |

В таблице 6 представлена структура таблицы элементов списка отслеживания.

Таблица 6 – Элементы списка отслеживания

| <b>Name</b>     |                 |                |             |  |
|-----------------|-----------------|----------------|-------------|--|
| <b>FOLLOWER</b> |                 |                |             |  |
| Field           | <b>Type</b>     | <b>Null</b>    | <b>Key</b>  |  |
| user id         | int             | N <sub>O</sub> | <b>MUL</b>  |  |
| follower id     | int             | N <sub>O</sub> | <b>MUL</b>  |  |
| date added      | timestamp       | N <sub>O</sub> | <b>NULL</b> |  |
| status          | varchar $(255)$ | N <sub>O</sub> | <b>NULL</b> |  |

В таблице 7 представлена структура таблицы администраторов.

### Таблица 7 – Администраторы

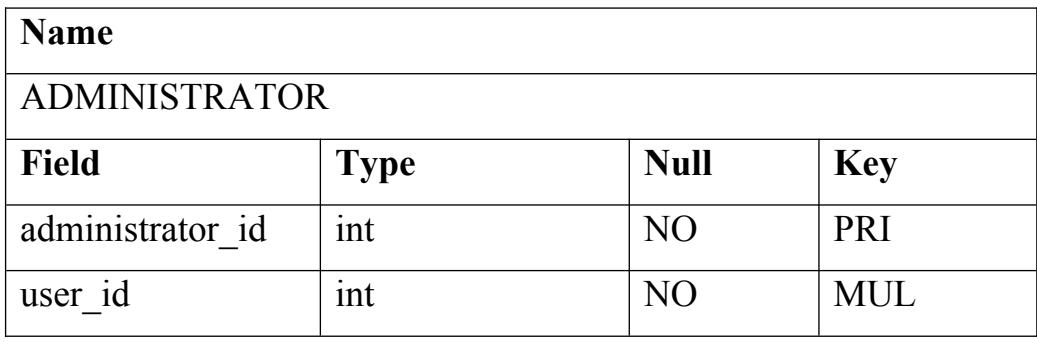

В таблице 8 представлена структура таблицы модераторов.

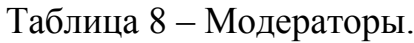

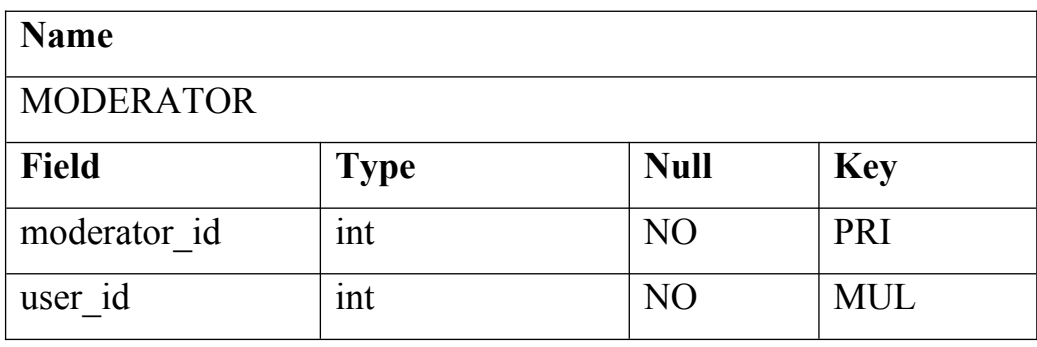

10